## **Hur skapar man en ny kund?**

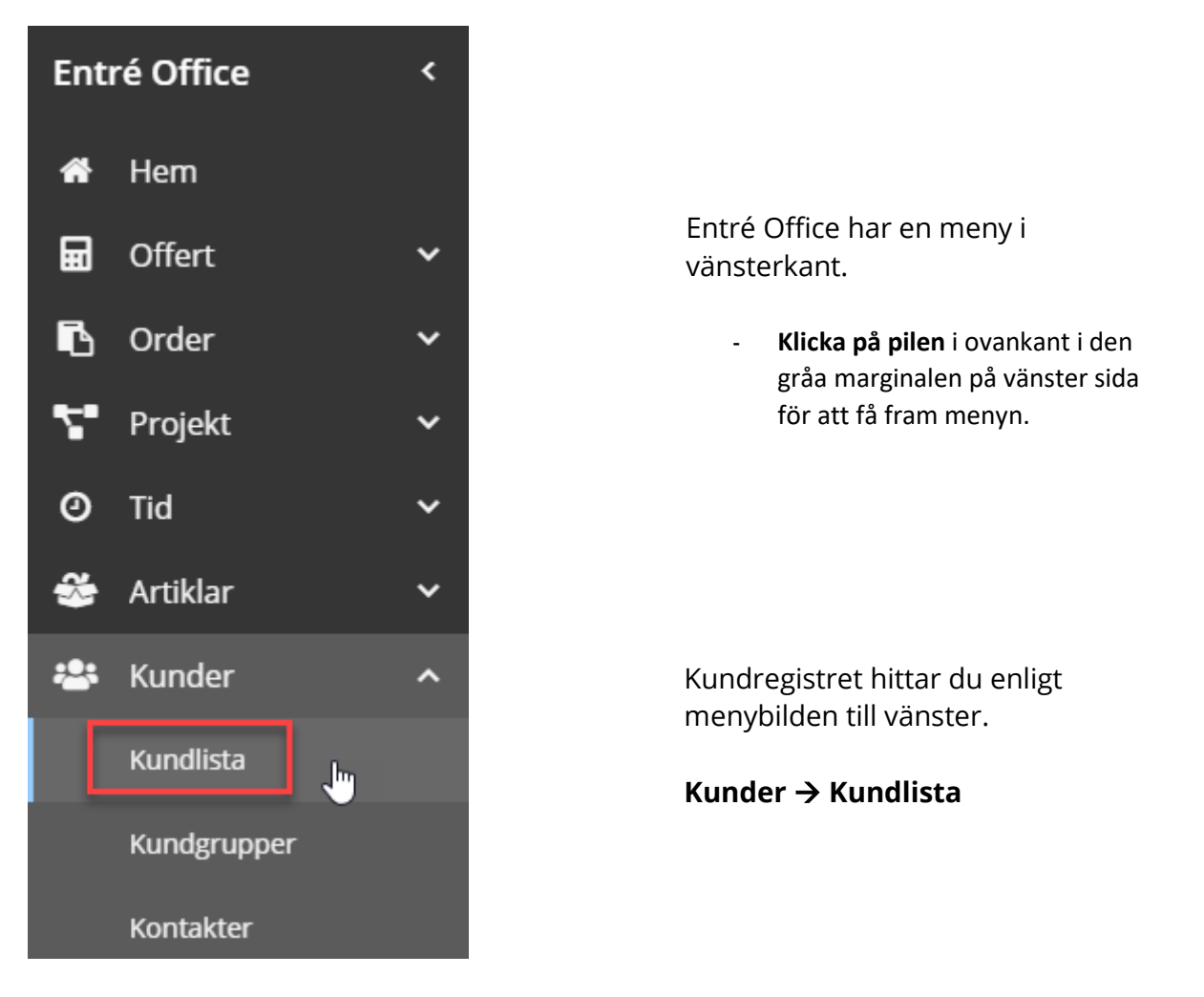

Klicka på **plustecknet** i menyraden för att lägga till ny kund.

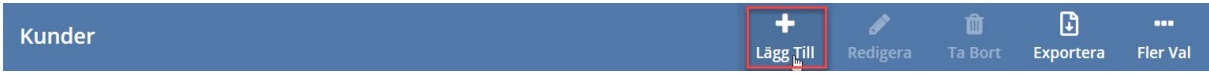

## Fyll i **kundens uppgifter.**

**Spara** ändringar genom att klicka på spara i högra hörn.

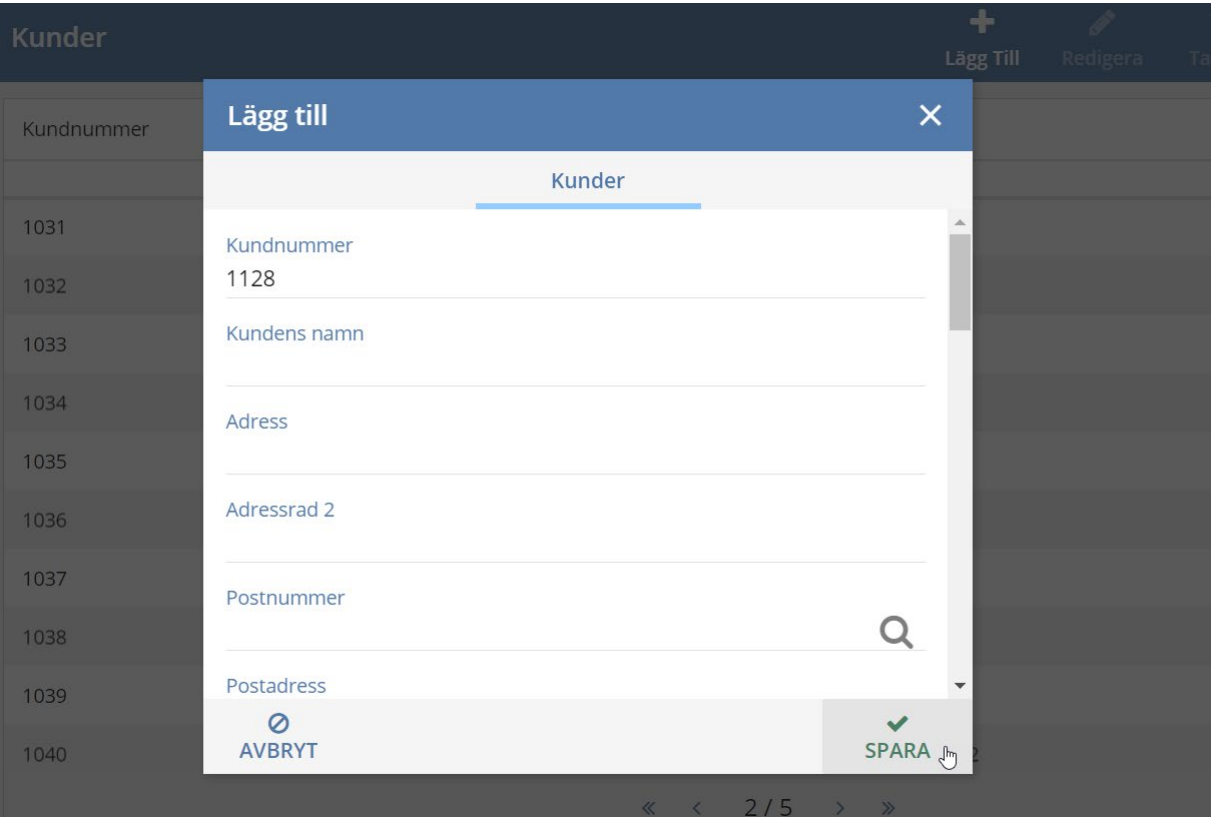